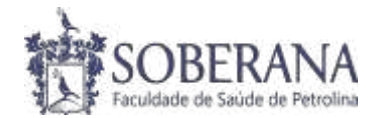

# **PASSO A PASSO PARA SOLICITAÇÃO DE REQUERIMENTOS ONLINE**

### **Passo 1: Acessar o portal do aluno através do site da Faculdade**

Site da Faculdade –> Área restrita -> Portal do Aluno Acesso ao Portal do Aluno: Login: Nº da matrícula / Senha: CPF completo.

*Link do site da faculdade:<https://faculdadesoberana.com.br/>*

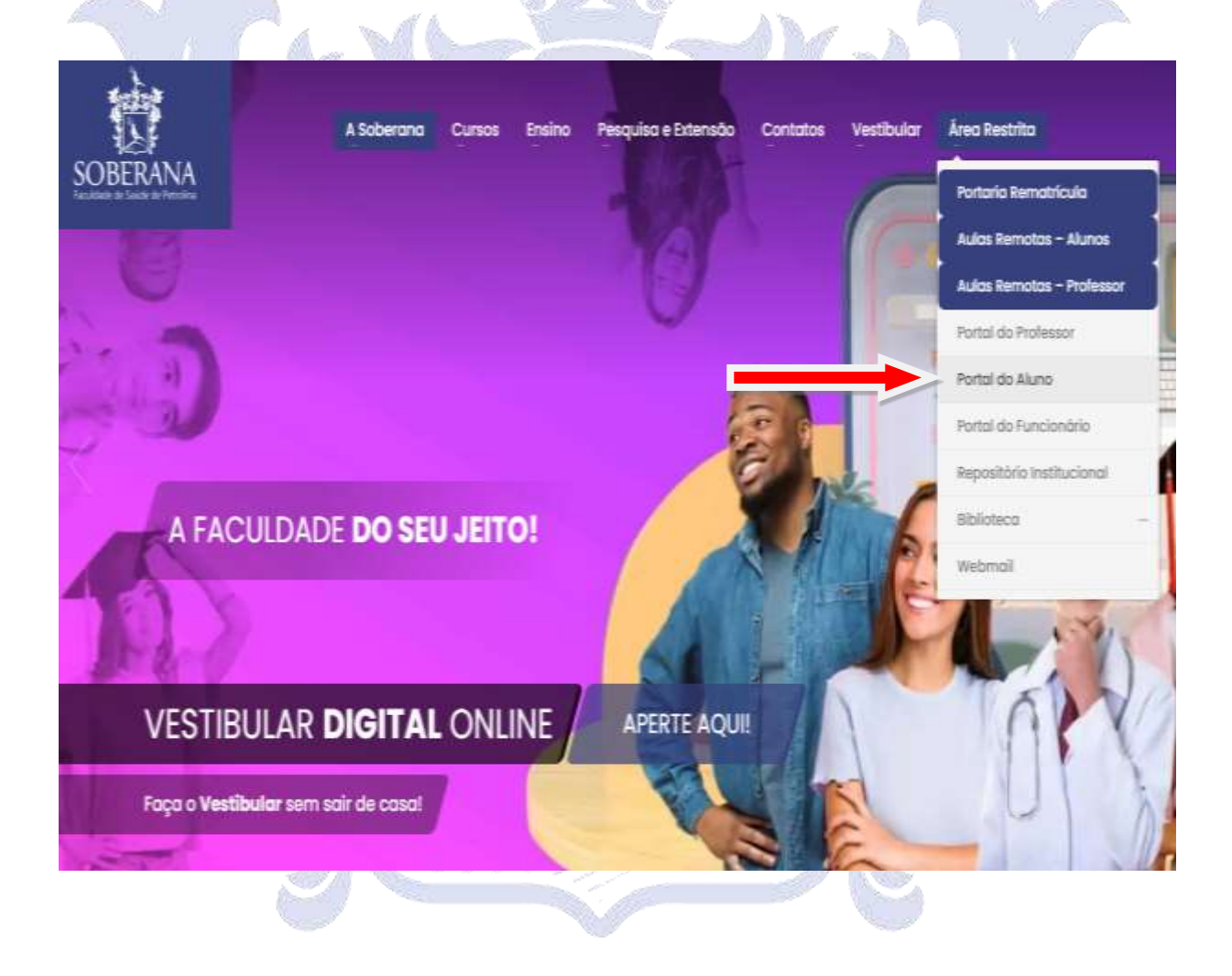

SOBERANA FACULDADE DE SAÚDE DE PETROLINA www.faculdadesoberana.com.br

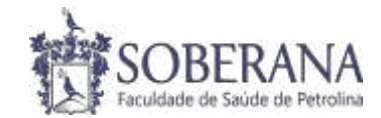

#### **Passo 2: Aba Requerimentos**

#### **Opção 1: Solicitar**

Aluno da Faculdade Soberana conta com um recurso virtual na área restrita do site, para requerer diversos tipos de solicitações necessários ao longo da vida acadêmica (Histórico Acadêmico, declarações diversas, solicitações a coordenação de cursos, atendimento psicopedagógicos). Abra seu requerimento online e fique atento aos prazos e as "taxas" estabelecidos.

a9a

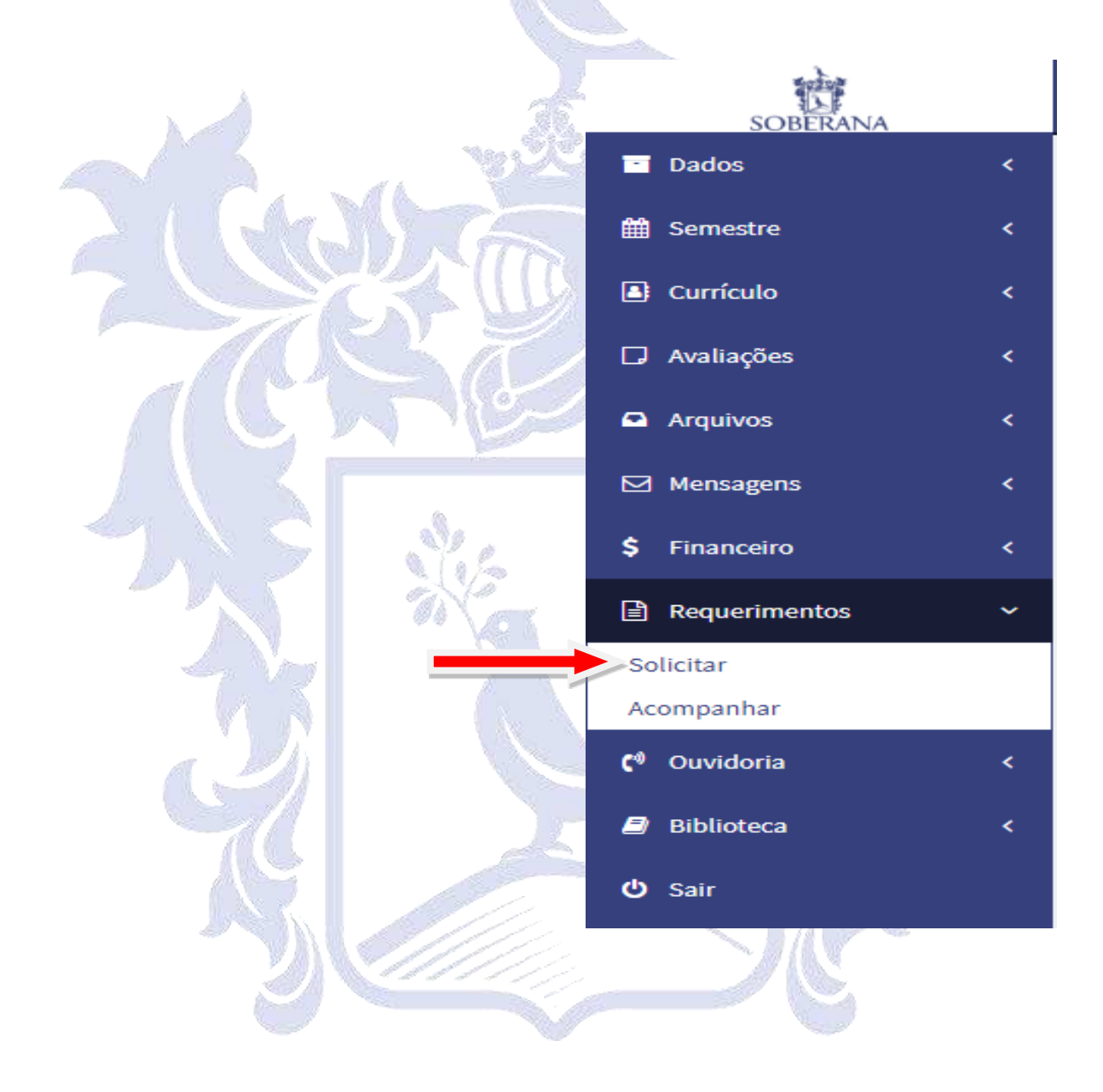

SOBERANA FACULDADE DE SAÚDE DE PETROLINA www.faculdadesoberana.com.br

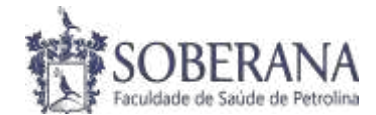

## **Tipos de Requerimentos disponibilizados:**

 $\mathcal{A}_{\sigma}$ 

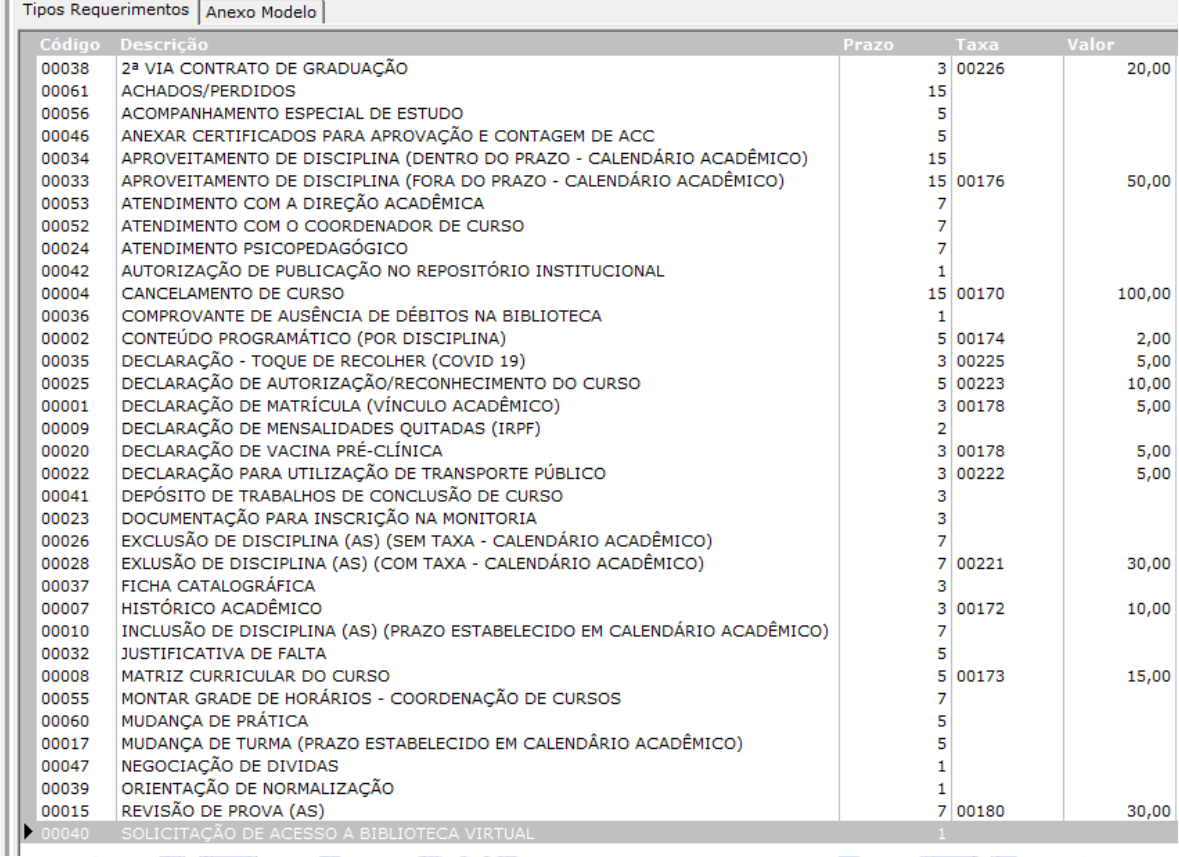

**-** Escolha o requerimento que deseja e clique sobre ele para fazer o pedido.

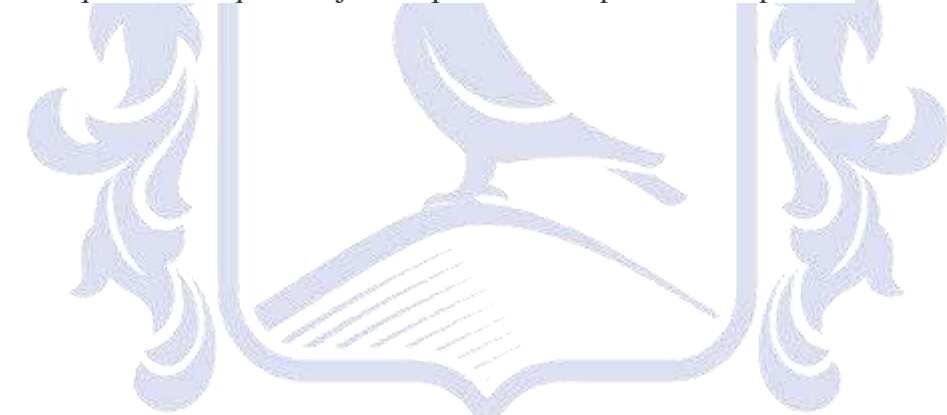

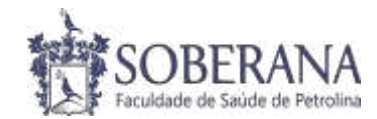

### **Opção 2: Acompanhar**

Na opção acompanhar, o aluno poderá interagir e verificar a situação da sua solicitação, tais como: deferidos, indeferidos ou cancelados.

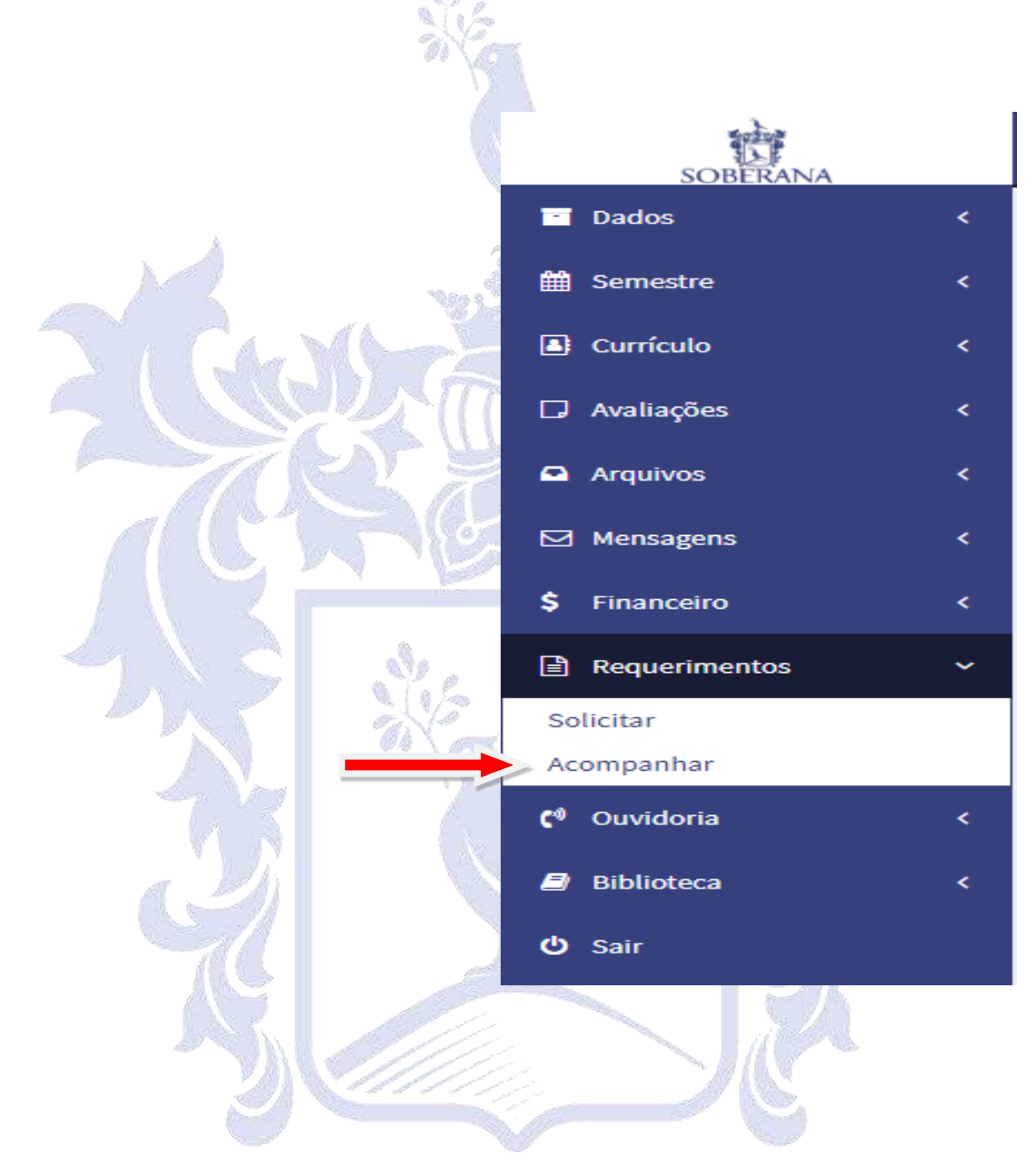

SOBERANA FACULDADE DE SAÚDE DE PETROLINA www.faculdadesoberana.com.br